# **LifeKeeper for Linux v9.6.1** アップデートガイド

第**1**版

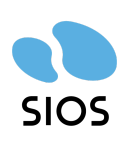

サイオステクノロジー株式会社

目次

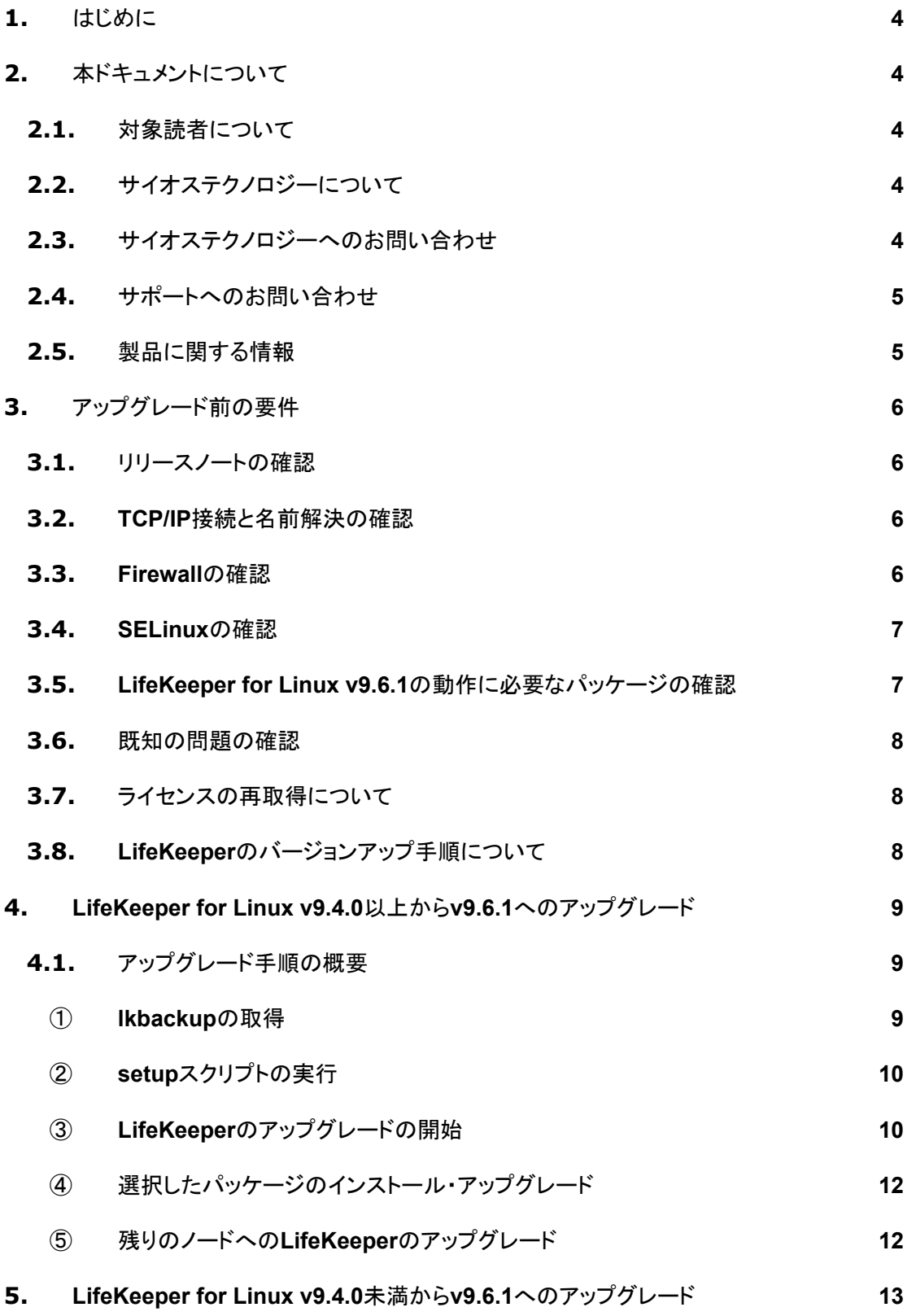

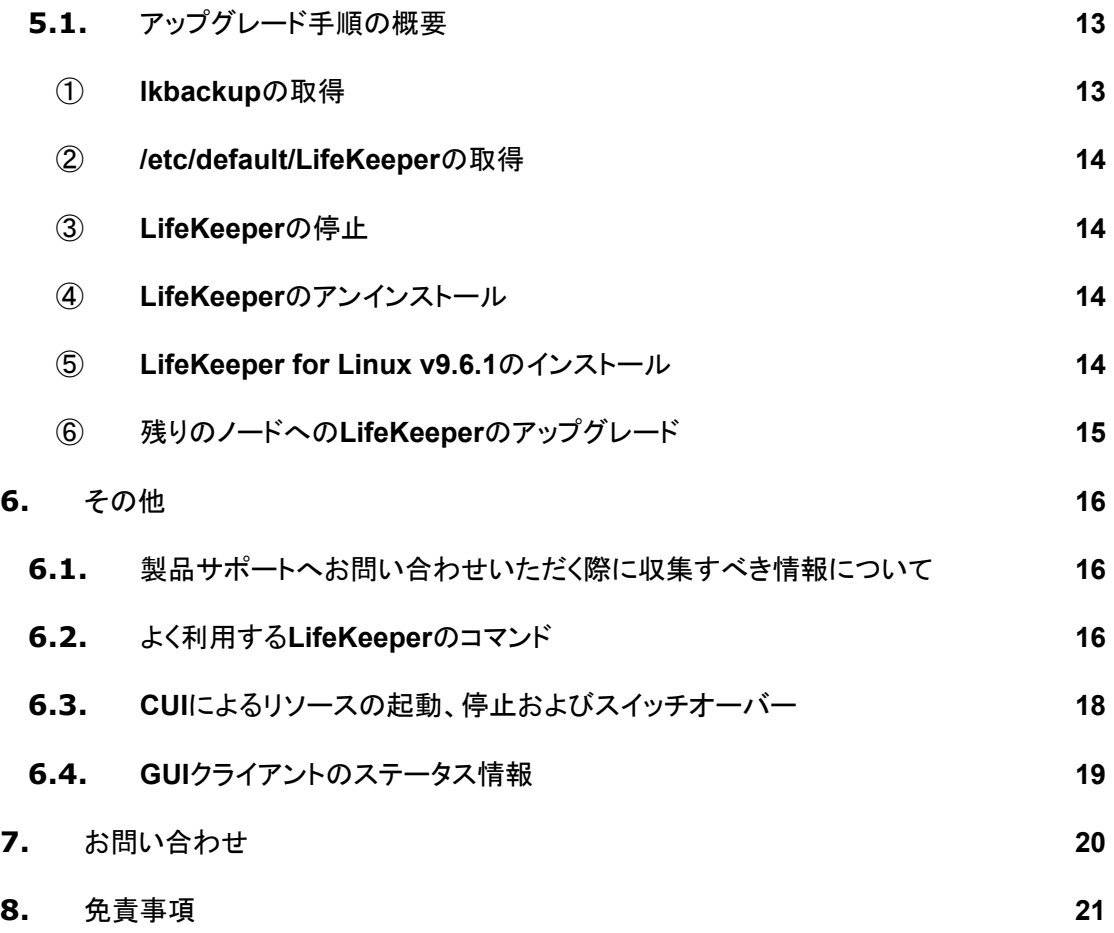

## 改訂履歴

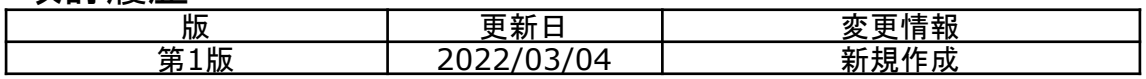

## <span id="page-4-0"></span>**1.** はじめに

本ドキュメントに含まれる情報は、公表の日付におけるサイオステクノロジー株式会社の考え方に 基づいています。サイオステクノロジー株式会社は記載されている内容をお約束しているわけで はありません。また、それらの内容を保証するものでもありません。本ドキュメントは情報提供の みを目的としています。また、記載内容は予告無く変更する場合があります。予めご了承くださ い。

## <span id="page-4-1"></span>**2.** 本ドキュメントについて

本ドキュメントでは、LifeKeeper for Linux v9.6.1のアップグレードに関する詳細を説明します。 LifeKeeperの使い方や、運用方法に関する情報を提供するものではありません。LifeKeeperの 使い方に関する詳しい情報は、ユーザーポータルやサイオステクノロジーのWebサイト内のドキュ メントをご参照ください。

## <span id="page-4-2"></span>2.1. 対象読者について

本ドキュメントは、現在LifeKeeper for Linuxをご利用いただいており、LifeKeeperのアップグレー ドを計画されている方を対象としています。そのため、LifeKeeper for Linuxの利用について基本 的な知識を持っている技術者を対象としています。

## <span id="page-4-3"></span>2.2. サイオステクノロジーについて

サイオステクノロジーは、1997年の創業以来、オープンソースソフトウェアを軸に、Webアプリケー ションやOS、IT、システムの開発/基盤構築/運用サポート等の事業を展開し、現在はこれらにクラ ウド技術を加え、新たな価値創造とそのご提供に取り組んでおります。サイオステクノロジーに関 する詳細については、<https://sios.jp/>をご参照ください。

## <span id="page-4-4"></span>2.3. サイオステクノロジーへのお問い合わせ

サイオステクノロジー株式会社

〒106-0047東京都港区南麻布2丁目12-3 サイオスビル 日本国内および海外の事業所の情報に関しては、弊社のWebサイトをご参照ください。

## <span id="page-5-0"></span>2.4. サポートへのお問い合わせ

お問い合わせの一次窓口が弊社ではない場合があります。お問い合わせの際はサポート証書よ りサポート窓口をご確認ください。サポート窓口が弊社になっている場合は、下記のWebサイトよ りお問い合わせください。

<https://bccs.sios.jp/contact/>

## <span id="page-5-1"></span>2.5. 製品に関する情報

製品ドキュメントに関する情報は、下記のリンクよりご参照ください。製品のリリース ノートやRecovery Kitの管理ガイドがあります。Japanese Documentationのリンクより日本語マ ニュアルをご確認いただけます。

<https://docs.us.sios.com/>

Recovery Kitの動作概要、製品のErrata情報、ライセンスの取得方法などに関する情報は、ユー ザーポータルでご確認いただけます。 <https://lkdkuserportal.sios.jp/hc/ja/>

## <span id="page-6-0"></span>**3.** アップグレード前の要件

LifeKeeperのアップグレードを開始する前に、以下の事項を確認します。

#### <span id="page-6-1"></span>3.1. リリースノートの確認

アップグレードを開始する前にリリースノートをご確認ください。リリースノートには重要な情報が含 まれています。リリースノートを参照して、サポートされているプラットフォーム、オペレーティングシ ステム、アプリケーション、ストレージを確認します。リリースノートはサイオスの以下のWebサイト から参照できます。

<https://docs.us.sios.com/>

注意

LifeKeeper for Linux v8.2以降、32bit環境をサポートしていません。32bit環境をご利用のお 客様は、v8.2以降のバージョンへアップグレードはできません。v8.2以降をご利用いただくに は、OSを64bit環境に変更する必要があります。

#### <span id="page-6-2"></span>3.2. **TCP/IP**接続と名前解決の確認

GUIの機能を使用するためにクラスターノードの双方で名前解決ができる必要があります。名前 解決には、DNSサービスもしくは/etc/hostsを使用します。また、localhostが127.0.0.1に解決され る必要があります。

#### <span id="page-6-3"></span>3.3. **Firewall**の確認

以下のポートを使用しています。

- コミュニケーションパス(TCP)の通信用: 7365/tcp
- GUIサーバーの通信用: 81/tcp、82/tcp
- GUIサーバー、クライアント間のRMI通信用: 1024/tcp以降の全てのポート
- DataKeeperの同期用(DataKeeper使用時): "10001+<mirror number> + <256 \* i>"

補足

GUIサーバー、クライアントの通信に使用するポートはクラスターノードと、GUIクライアントを 動作させる全てのシステムでポートが開放されている必要があります。 DataKeeperで使用するポートは上記の計算式で割り出すことができます。iの値は0から開

始し、使用されていないポートを見つけるとそのポートを使用します。例えばmirror number が0のDataKeeperリソースが存在している環境で、10001番ポートが別のアプリケーションに 使用されていた場合は、10257番ポートを使用します。

GUIサーバー、クライアント間の通信ではJavaのRMI(Remote Method Invocation)にて 1024番以降のポートをランダムに使用します。クラスターシステムにアクセス制御などを適用 する場合は、これらのポートを考慮し、パケットフィルタリングを行う必要があります。セキュリ ティー対策の観点で本仕様が問題となる場合は、sshのX フォワーディングを使用して対応 することもできます。設定方法等はテクニカルドキュメンテーションをご参照ください。

#### <span id="page-7-0"></span>3.4. **SELinux**の確認

SELinuxの設定がenabledの場合、LifeKeeperはインストールできません。SELinuxをdisabledに するにはOSディストリビューションのドキュメントを参照してください。SAP環境で必要な場合を除 いて、SELinuxのpermissiveモードを使用することはお勧めしません。クラスター上で実行される アプリケーションがpermissiveモードをサポートしていることを確認してください。SELinuxの permissiveモードは次のARKでテストされています。

SAP / SAP MaxDB / Sybase / Oracle / DB2 / NFS / DataKeeper / NAS / EC2 / IP / FileSystem / MQ

#### <span id="page-7-1"></span>3.5. **LifeKeeper for Linux v9.6.1**の動作に必要なパッケージの確認

必要なパッケージはインストレーションガイド内、「SPS/LifeKeeper環境のセットアップ」セクション の「Linuxの依存関係」をご参照ください。

#### 注意

ご利用のディストリビューションから提供されている適切なパッケージをアップグレードしてく ださい。

ご利用の環境に合わせて64bit版のパッケージをアップグレードしてください。

sg3\_utilsパッケージはDMMP Recovery Kit、PowerPath Recovery Kit等のマルチパス用 のリカバリーキットを使用する環境に必要です。マルチパス用のリカバリーキットを使用しな い環境には必要ありません。

## <span id="page-7-2"></span>3.6. 既知の問題の確認

既知の問題は、テクニカルドキュメンテーション内、「トラブルシューティング」セクションの「既知の 問題と制限」に記載しています。ご利用の環境に該当する既知の問題がないか確認します。ま

た、最新の情報につきましては、ユーザーポータルの「既知の問題と制限」に記載されている場合 がございますので、こちらも合わせてご確認ください。

## <span id="page-8-0"></span>3.7. ライセンスの再取得について

v8.1.xからアップグレードする場合、ライセンスの再取得が必要です。これはv8.1.xまでとそれ以 降ではライセンスの種類が異なっているためです。

弊社へアップグレード申請を提出していただくとライセンス発行用のEntitlement ID / Activation IDを発行いたします。弊社へアップグレード申請書およびライセンスの再取得の手続きがお済み でない場合は、以下の手順に沿って、ライセンスを入手してください。

アップグレード申請書の提出

アップグレード申請書は以下のURLから入手してください。 <https://lkdkuserportal.sios.jp/hc/ja/articles/360033492032>

ライセンスの入手

Entitlement ID / Activation IDの入手後の手続きは以下のURLをご参照ください。 <https://lkdkuserportal.sios.jp/hc/ja/articles/360037843531>

## <span id="page-8-1"></span>3.8. **LifeKeeper**のバージョンアップ手順について

LifeKeeper for Linux v9.6.1は、v9.4.xまたはv9.5.xから直接アップグレードすることができます。 それより以前のバージョンからアップグレードする場合は、それまでのバージョンをアンインストー ルして再インストールする必要があります。

補足

直接のアップグレードをサポートしていない古いバージョンをアンインストールしないで v9.6.1に アップグレードしたい場合、一度v9.4.xへアップグレードした後に、v9.6.1にアップグレードする方 法もあります。

## <span id="page-9-0"></span>**4. LifeKeeper for Linux v9.4.0**以上から**v9.6.1**へのアップ グレード

## <span id="page-9-1"></span>4.1. アップグレード手順の概要

LifeKeeper for Linux v9.4.xからv9.6.1へのアップグレードは、setupスクリプトによる基本パッ ケージのアップグレードとオプションのRecovery Kitのアップグレードで完了します。本項では LifeKeeper for Linux v9.4.0からv9.6.1にアップグレードする手順を例に説明します。

#### 補足

以降の手順に掲載されているLifeKeeperの各パッケージ番号が、実際にリリースされている ものと異なる場合がありますが、操作手順には影響ありません。ご利用のバージョンに読み 替えてご利用ください。 アップグレード元のLifeKeeperのバージョンによっては、アップグレード対象のパッケージが 異なるため、以降に記載している表示内容と異なる部分がありますが、手順自体に影響はあ りません。 パッチを適用されているお客様やその他特定の条件下でのアップグレードに関して不明点な どございましたらサポートにお問い合わせください。 LifeKeeperのアップグレードには、ローリングアップグレードの実施を推奨します。アップグ レードされるノードから全てのリソースを他のノードに切り替え、全てのリソースステータスが StandBy の状態でアップグレードを実施します。

#### <span id="page-9-2"></span>**1 lkbackup**の取得

lkbackupコマンドを実行して、両ノードの構成情報のバックアップを取得してください。lkbackupコ マンドは両ノードで実行してください。

```
# lkbackup -c
Executing on o012
Creating archive /opt/LifeKeeper/config/archive.1909191105.tar.gz
```
#### 補足

本手順におけるLifeKeeperの構成情報バックアップは、アップグレードする手順の中では使用し ません。アップグレード前の環境に戻す必要が出た場合に、リストア用途に使用することを目的と しています。

#### <span id="page-10-0"></span>**2 setup**スクリプトの実行

新しいバージョンの製品CD-ROMを任意のディレクトリーにマウントします。続いてsps\_xxx.img( xxxはバージョン番号)を任意のディレクトリーにマウントし、setupを実行します。以下はCDをマウ ントし、setupスクリプトを実行するまでのコマンドの実行例です。

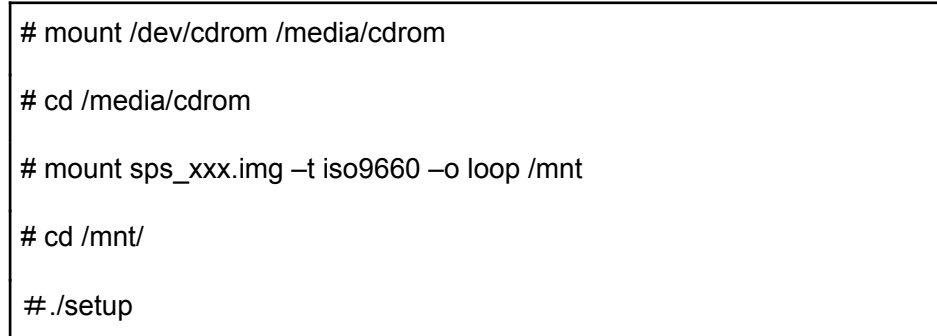

#### <span id="page-10-1"></span>**3 LifeKeeper**のアップグレードの開始

以降では対話的にアップグレードを行う方法を説明します。非対話的にアップグレードを行う場合 はテクニカルドキュメンテーションを参照してください。

setupスクリプトを実行すると、以下のような対話画面が表示されます。

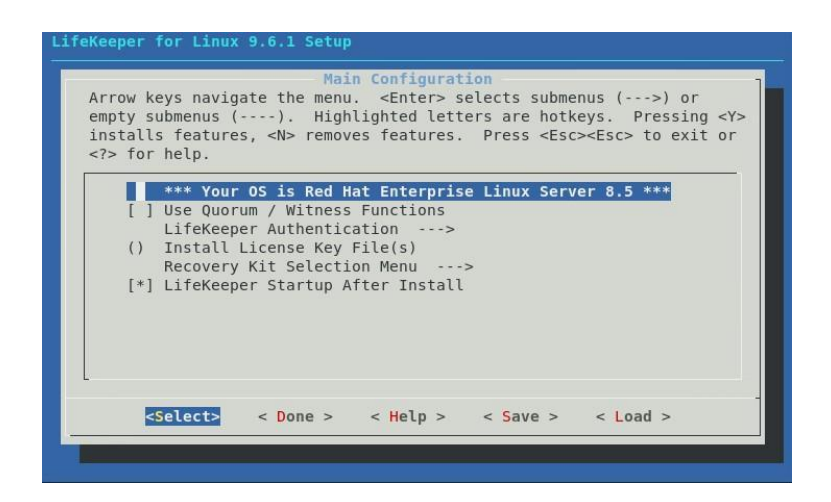

メニューは以下のキーで操作します。

↑↓:選択項目の移動

←→:最下行ボタンの移動

ENTER:サブメニューを開く

Y / N / SPACE:選択項目のON / OFF / 反転

最下行ボタンは以下の動作を行います

Select:詳細画面を開きます

Done:この画面を閉じて一つ上の画面に戻ります。メイン画面の場合は構成を確定します。 Help:選択中項目のヘルプテキストを表示します

Save:現在の設定を構成ファイルとして保存します。これは非対話インストールで使用します。 Load:保存した構成ファイルを読み込みます。

setupコマンドは起動時に現在のインストール状況などの情報を収集し、メニューに反映します。そ のため、インストール済みのパッケージをアップグレードするだけでよい場合はそのままへ④へ進 みインストールを実施してください。

追加設定や追加パッケージをインストールする必要がある場合は設定を行ってください。 設定可能な項目は以下のものがあります。なおアップグレード時は不要な項目が表示されませ  $\mathcal{L}_{\alpha}$ 

- Install Java Runtime (JRE) LifeKeeper GUIが使用するJava実行環境をインストールします。
- Use Quorum / Witness Functions Quorum/Witnessを使用します。機能の詳細はテクニカルドキュメンテーションの Quorum/Witnessを参照してください。
- LifeKeeper Authentication LifeKeeper GUIのログインに使用するユーザーを登録できます。空白で区切ることで複数の ユーザーを指定できます。詳細はインストレーションガイドのGUIユーザーの設定を参照して ください。
- **Install License Key File(s)** インストールするライセンスファイルのパス名を入力します。空白で区切ることで複数のファイ ルを指定できます。ライセンスの取得方法についてはインストレーションガイドのライセンスの 取得とインストールを参照してください。
- Recovery Kit Selection 使用するリカバリーキットを選択します。
- LifeKeeper Startup After Install 選択すると、インストール作業の完了時にLifeKeeperが起動します。

**LifeKeeper for Linux v9.6.1**アップデートガイド

#### <span id="page-13-0"></span>**4** 選択したパッケージのインストール・アップグレード

全ての項目の選択が完了した場合、メインメニューから **<Done>**を選択してください。以下の画 面が表示されます。

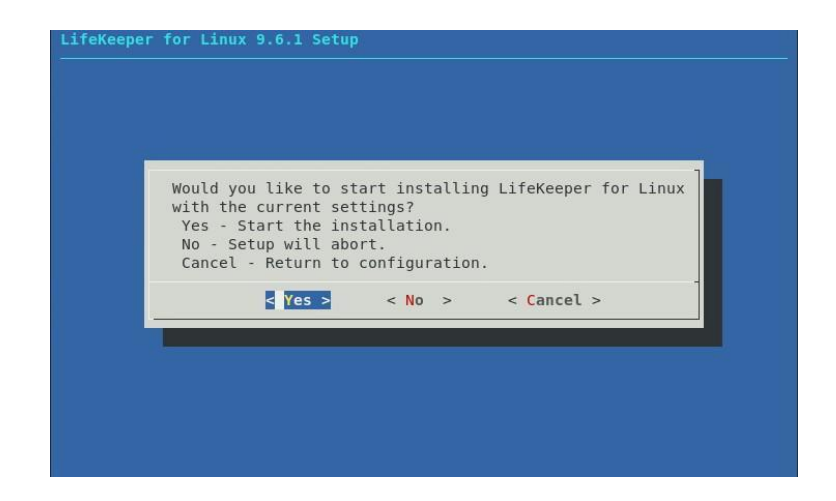

問題がなければ**<Yes>**を選択、アップグレードを実施してください。アップグレード完了後、「Setup Complete.」が出力されればアップグレードは完了です。アップグレードに失敗した場合は対応し たエラーメッセージが出力されます。問題を解決した上で再度アップグレードを実施してください。 以上でsetupスクリプトは完了です。アップグレード前にLifeKeeperが起動していた場合、setupス クリプト完了時にLifeKeeperが自動的に起動します。LifeKeeperを停止させていた場合は、自動 起動されませんので、必要に応じて、Ikcli startコマンドまたは Ikstartコマンドまたはsystemctl start lifekeeper.serviceコマンドでLifeKeeperを起動してください。

#### <span id="page-13-1"></span>**5** 残りのノードへの**LifeKeeper**のアップグレード

他のLifeKeeperをアップグレードする対象になっているノードも、同様の手順でパッケージをアッ プグレードします。

全ての対象ノードでここまでのアップグレード手順の実行をもって完了です。完了後は、各ノードで LifeKeeperの起動を確認し、リソースやサーバーのステータスの正常性を確認してください。ま た、必要に応じてスイッチオーバーの動作確認や保護対象サービスの正常性の確認を実施してく ださい。

## <span id="page-14-0"></span>**5. LifeKeeper for Linux v9.4.0**未満から**v9.6.1**へのアップ グレード

## <span id="page-14-1"></span>5.1. アップグレード手順の概要

LifeKeeper for Linux v9.4.0未満からv9.6.1へのアップグレードは、一度アンインストールを行っ てから、v9.6.1をインストールする必要があります。直接のアップグレードはサポートしていませ  $\mathcal{L}_{\alpha}$ 

この場合、アンインストールを必要とすることからLifeKeeperのリソース構造などは失われてしま います。これを回避するために、一時的にアップグレードをサポートしているバージョンへアップグ レードしてから、v9.6.1へアップグレードすることもできます。

補足

アップグレードをサポートしているLifeKeeper製品バージョンを最新バージョンとは別に入手して おく必要があります、アップグレードをサポートしているバージョンの入手方法ですが、製品サポー ト窓口迄お問い合わせいただければ必要な製品バージョンを提供させて頂きます。

本章では、LifeKeeperを一度アンインストールしてからv9.6.1をインストールする手順を説明しま す。

#### <span id="page-14-2"></span>**1 lkbackup**の取得

lkbackupコマンドを実行してバックアップファイルを取得し、任意のディレクトリーにコピーしてくだ さい。lkbackupコマンドは両ノードで実行してください。

```
# lkbackup -c
Executing on o012
Creating archive /opt/LifeKeeper/config/archive.1909191105.tar.gz
```
#### 補足

本手順におけるLifeKeeperの構成情報バックアップは、アップグレードする手順の中では使用し ません。アップグレード前の環境に戻す必要が出た場合に、リストア用途に使用することを目的と しています。

#### <span id="page-15-0"></span>**2 /etc/default/LifeKeeper**の取得

/etc/default/LifeKeeperを任意のディレクトリーにコピーしてバックアップを取得してください。

#### <span id="page-15-1"></span>**3 LifeKeeper**の停止

lkstopコマンドを実行し、LifeKeeperを停止してください。

```
# lkstop
Removed /etc/systemd/system/lifekeeper-graphical.target.requires/lifekeeper.serv
ice.
Removed /etc/systemd/system/lifekeeper-multi-user.target.requires/lifekeeper.ser
vice.
```
#### <span id="page-15-2"></span>**4 LifeKeeper**のアンインストール

rmlkコマンドで、LifeKeeperをアンインストールしてください。yを入力するとアンインストールが開 始されます。この時、lkbackupコマンドにより/opt/LifeKeeper/config/以下に作成されたバックアッ プファイルも削除されてしまうため、任意のディレクトリーにコピーしてあることを確認してください。

#rmlk

This script will uninstall LifeKeeper on your system. All in service resources will be taken out of service. This will stop any applications protected by LifeKeeper.

Do you wish to continue (answering "no" will abort uninstall) (y/n) [n] ? y # The LifeKeeper GUI server is not running. # The LifeKeeper GUI server is not running. lkstop: LifeKeeper stopped lk-logmgr stop/waiting

LifeKeeper for Linux v7.5未満の場合は、rpmコマンドでLifeKeeperのパッケージを削除してくだ さい。

# rpm –e \$(rpm –qa | grep steeleye) # rpm -e \$(rpm -qa | grep HADR)

#### <span id="page-15-3"></span>**5 LifeKeeper for Linux v9.6.1**のインストール

別紙『LifeKeeper for Linux v9.6.1スタートアップガイド』を参考にインストールを実行してくださ い。

注意

旧バージョンで使用していたパラメーター等があれば、現バージョンの /etc/default/LifeKeeperファイルを編集します。その際の参考情報として手順②で取得してお いた旧バージョンの/etc/default/LifeKeeperを確認してください。

旧バージョンで使用していた/etc/default/LifeKeeperファイルのパラメーターには、現バージョ ンでは不必要な値がある可能性があります。アップグレード後動作に問題等が生じた場合に は製品サポートへお問い合わせください。

#### <span id="page-16-0"></span>**6** 残りのノードへの**LifeKeeper**のアップグレード

他のLifeKeeperをアップグレードする対象になっているノードも、同様の手順でパッケージをアッ プグレードします。

## <span id="page-17-0"></span>**6.** その他

### <span id="page-17-1"></span>6.1. 製品サポートへお問い合わせいただく際に収集すべき情報につ

いて

LifeKeeperには構成情報やログを一括取得するlksupportというツールが用意されています。障 害解析やインストレーションに関する調査では、ログや構成情報の確認が必要となるケースが大 半となります。そのため、障害解析やインストレーションに関する調査をご希望の際は、以下の情 報をご提供ください。

事象発生時刻

全クラスターノードの/var/log/messages 全クラスターノードのlksupport その他、お気づきの点

補足

lksupportでアーカイブファイルを生成するために以下のコマンドを実行します。 # /opt/LifeKeeper/bin/lksupport

lksupportの実行に成功すると/tmp以下に次の命名規則のファイルが生成されます。 このファイルをクラスター全ノード分収集してお送りください。 /tmp/lksupport/<ホスト名>.lksupport.<タイムスタンプ>.tar.gz

※データレプリケーションの構成ではnbdデバイスがロードされ、/dev/nbd\*が作成されます。 lksupport実行時や、lvdisplay、vgdisplayコマンド等、/dev/nbd\*を走査する処理が実行された場 合は、ご利用の環境によっては以下のようなメッセージが出力されることがありますが問題ではあ りません。

Nov 9 01:30:28 lk064 kernel: nbd0: Attempted send on closed socket Nov 9 01:30:28 lk064 kernel: end request: I/O error, dev nbd0, sector 0 Nov 9 01:30:28 lk064 kernel: nbd2: Attempted send on closed socket Nov 9 01:30:28 lk064 kernel: end request: I/O error, dev nbd2, sector 0

## <span id="page-17-2"></span>6.2. よく利用する**LifeKeeper**のコマンド

それぞれのコマンドの詳細につきましては、テクニカルドキュメンテーションをご参照ください。

- LifeKeeper GUIクライアントの起動 # /opt/LifeKeeper/bin/lkGUIapp
- LifeKeeperの起動 # /opt/LifeKeeper/bin/lkcli start または # /opt/LifeKeeper/bin/lkstart または # systemctl start lifekeeper.service
- LifeKeeperの停止(リソースも停止する) # /opt/LifeKeeper/bin/lkcli stop または # /opt/LifeKeeper/bin/lkstop または # systemctl stop lifekeeper.service
- LifeKeeperの停止(リソースは停止しない) # /opt/LifeKeeper/bin/lkcli stop –f または # /opt/LifeKeeper/bin/lkstop –f
- LifeKeeperのステータス確認 ステータスを簡易表示するには「-e」オプションを付与します。 # /opt/LifeKeeper/bin/lkcli status(もしくはlkcli status –e) または # /opt/LifeKeeper/bin/lcdstatus(もしくはlcdstatus –e)
- LifeKeeperのログの確認 /var/log/lifekeeper.logを参照します。リアルタイムにログの出力を確認したい場合には以下 のようにtailコマンドを使用することもできます。 # tail –f /var/log/lifekeeper.log
- LifeKeeper の構成情報やログの一括取得 # /opt/LifeKeeper/bin/lksupport

LifeKeeper の構成情報のバックアップ・リストア LifeKeeper の構成情報のバックアップ # /opt/LifeKeeper/bin/lkbackup –c

LifeKeeper の構成情報のリストア # /opt/LifeKeeper/bin/lkbackup –x –f archive.<タイムスタンプ>.tar.gz

## <span id="page-19-0"></span>6.3. **CUI**によるリソースの起動、停止およびスイッチオーバー

CUIによるリソースの起動とスイッチオーバーは、perform\_actionコマンドの [-a] オプションを付与 し引数にrestoreを与えるか、lkcli resource restore コマンドを使用します。

#/opt/LifeKeeper/bin/perform\_action [-b] -t <タグ名> -a restore または

#/opt/LifeKeeper/bin/lkcli resource restore --tag <タグ名>

#### 補足

[-b]オプションを付与した場合は、下位のリソースから指定したリソースまで起動します。 [-b]オプションを付与しない場合、指定したリソースと依存関係がある全てのリソースが起動しま す。

CUIによるリソースの停止は、perform\_actionコマンドの[-a]オプションを付与し引数にremoveを 与えるか、lkcli resource removeコマンドを使用します。

#/opt/LifeKeeper/bin/perform\_action -t <タグ名> -a remove または #/opt/LifeKeeper/bin/lkcli resource restore --tag <タグ名>

#### 補足

リソースの停止を実行した場合、指定したリソースとそのリソースの上位に存在するリ ソースも停止します。

## <span id="page-19-1"></span>6.4. **GUI**クライアントのステータス情報

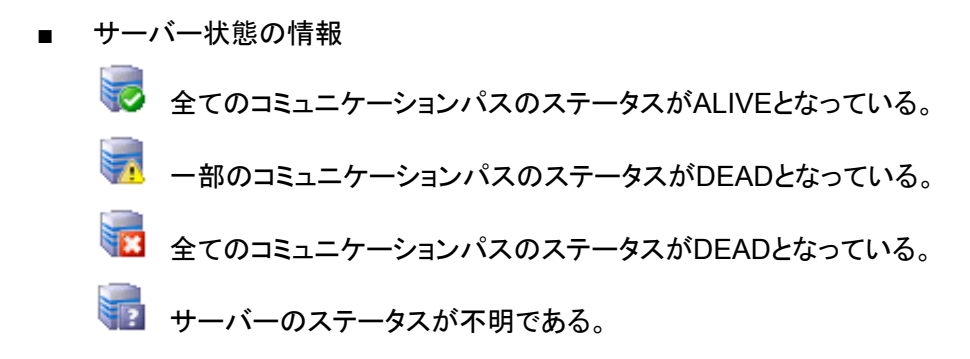

■ リソース状態の情報

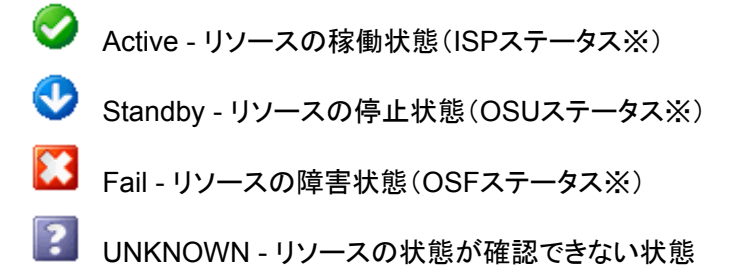

## <span id="page-21-0"></span>**7.** お問い合わせ

本書の記載内容についてのお問い合わせ先

**■ LifeKeeper**製品の導入を検討中のお客様

「弊社パートナー営業部までお問い合わせください。 お問い合わせメールフォーム https://mk.sios.jp/BC Web Free-entry Inquiry.html

**■ LifeKeeper**製品をご購入済みのお客様

弊社LifeKeeper製品サポート窓口までお問い合わせください。 購入後のお問い合わせ https://bc.sios.jp/support\_lk.html

## <span id="page-22-0"></span>**8.** 免責事項

- 本書に記載された情報は予告なしに変更、削除される場合があります。最新のものをご確認 ください。
- 本書に記載された情報は、全て慎重に作成され、記載されていますが、本書をもって、その 妥当性や正確性についていかなる種類の保証もするものではありません。
- 本書に含まれた誤りに起因して、本書の利用者に生じた損害については、サイオステクノロ ジー株式会社は一切の責任を負うものではありません。
- 第三者による本書の記載事項の変更、削除、ホームページ及び本書等に対する不正なアク セス、その他第三者の行ためにより本書の利用者に生じた一切の損害について、サイオステ クノロジー株式会社は一切の責任を負うものではありません。
- システム障害などの原因によりメールフォームからのお問い合せが届かず、または延着する 場合がありますので、あらかじめご了承ください。お問い合せの不着及び延着に関し、サイオ ステクノロジー株式会社は一切の責任を負うものではありません。

【著作権】

本書に記載されているコンテンツ(情報・資料・画像等種類を問わず)に関する知的財産権は、サ イオステクノロジー株式会社に帰属します。その全部、一部を問わず、サイオステクノロジー株式 会社の許可なく本書を複製、転用、転載、公衆への送信、販売、翻案その他の二次利用をするこ とはいずれも禁止されます。またコンテンツの改変、削除についても一切認められません。

本書では、製品名、ロゴなど、他社が保有する商標もしくは登録商標を使用しています。

サイオステクノロジー株式会社 住所 : 〒106-0047 東京都港区南麻布2丁目12-3 サイオスビル URL : <https://sios.jp>